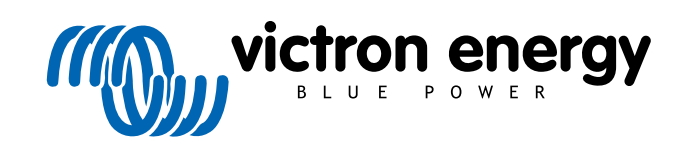

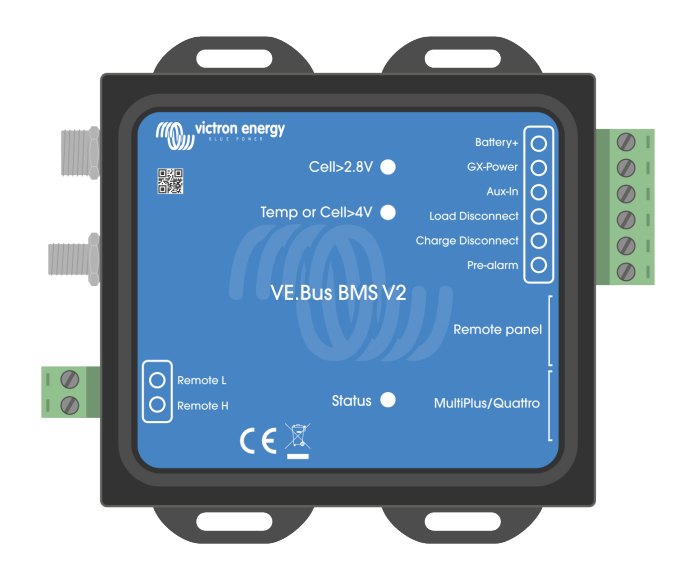

# **BMS VE.Bus V2**

Manuel du produit

Rev 05 - 01/2024 Ce manuel est également disponible au format [HTML5](https://www.victronenergy.com/media/pg/VE.Bus_BMS_V2/fr/index-fr.html).

## Table des matières

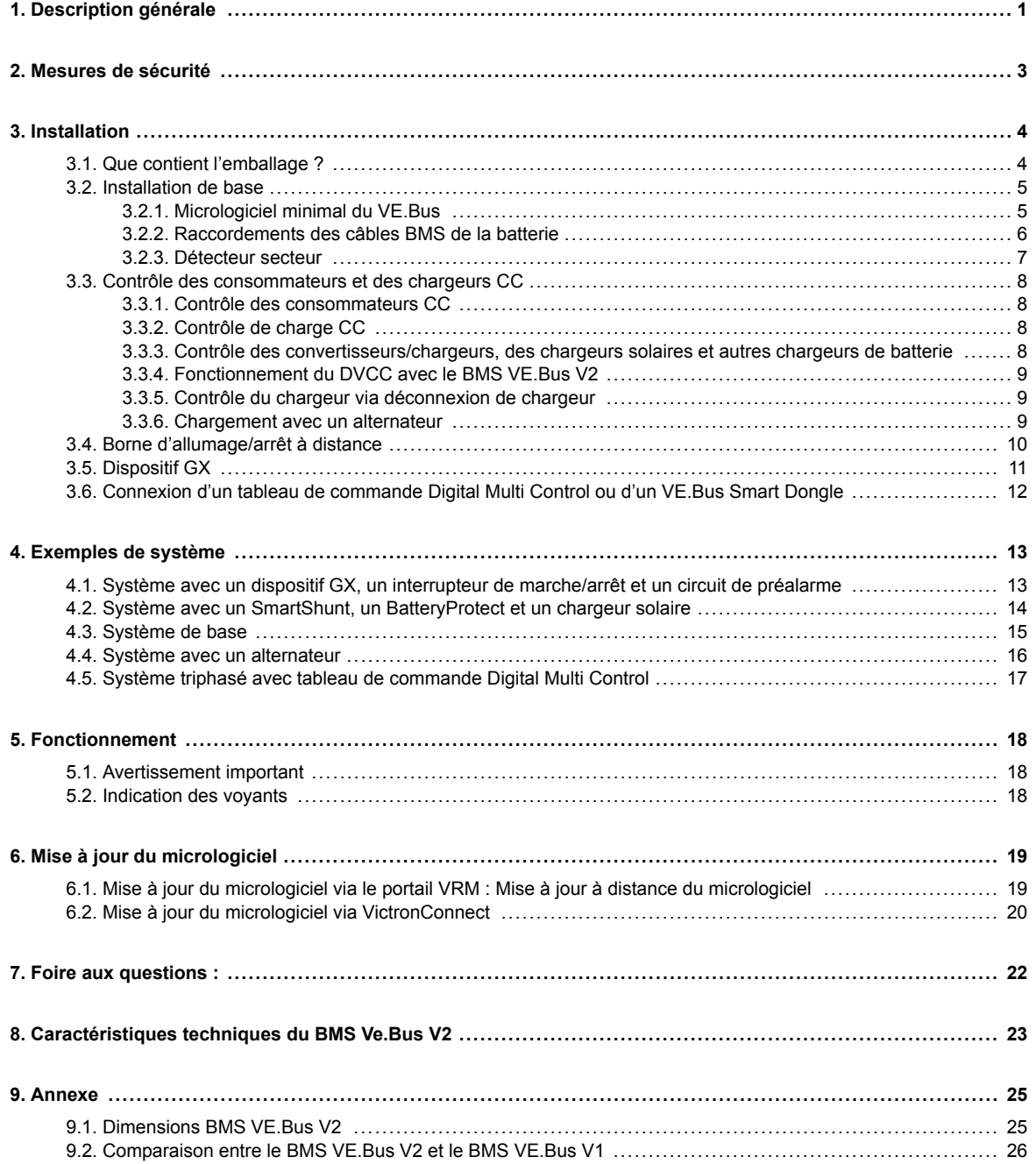

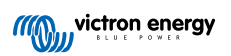

### <span id="page-2-0"></span>**1. Description générale**

Le BMS VE.Bus V2 est un système de gestion de batteries (BMS) pour les batteries [Lithium Battery Smart de Victron Energy,](https://www.victronenergy.com/batteries/lithium-battery-12-8v) disponible avec une tension nominale de 12,8 V ou 25,6 V dans diverses capacités. Il s'agit du type de batteries au lithium grand public les plus sûres Elles peuvent être raccordées en série, en parallèle et en série/parallèle, ce qui permet de construire un parc de batteries pour des tensions de système de 12, 24 et 48 V. Jusqu'à quatre batteries de 12,8 V ou deux batteries de 25,6 V peuvent être raccordées en série Au total, 20 batteries peuvent être raccordées, ce qui permet de stocker jusqu'à 84 kWh dans un système 12 V ou jusqu'à 102 kWh dans un système 24 V et 48 V.

#### Protège chaque cellule individuelle d'une batterie Lithium Battery Smart (LiFePO<sub>4</sub>).

Chaque cellule individuelle d'une batterie LiFePO<sub>4</sub> doit être protégée contre les sous et surtensions, ainsi que contre les températures trop basses et trop élevées. C'est exactement ce que fait le BMS VE.Bus V2 en combinaison avec le module BTV de la batterie, qui fournit les signaux appropriés au BMS.

Les batteries au lithium intelligentes Victron 12,8 V et 25,6 V sont dotées d'un contrôle intégré de l'équilibrage, de la température et de la tension (acronyme en anglais : BTV) et se connectent au BMS VE.Bus V2 à l'aide de deux jeux de cordons de connexion circulaires M8. Les BTV de plusieurs batteries peuvent être raccordés en série. Veuillez consulter notre [page produit](https://www.victronenergy.com/batteries/lithium-battery-12-8v) [des batteries Lithium Battery Smart](https://www.victronenergy.com/batteries/lithium-battery-12-8v) pour plus de détails.

En fonction des signaux provenant de la batterie, le BMS :

- Génère un signal de préalarme pour avertir de l'imminence d'une sous-tension de cellule.
- Arrête ou déconnecte les consommateurs en cas de sous-tension de cellule.
- Arrête le convertisseur des convertisseurs/chargeurs VE.Bus en cas de sous-tension de cellule.
- Réduit le courant de charge en cas de surtension de cellule ou de surchauffe des convertisseurs/chargeurs VE.Bus ou des convertisseurs VE.Bus.
- Arrête ou déconnecte les chargeurs de batterie en cas de surtension ou de surchauffe de cellule.

#### **Préalarme**

La sortie de préalarme est normalement flottante et devient élevée en cas de sous-tension imminente d'une cellule. Elle est réglée par défaut à 3,1 V par cellule et est réglable sur la batterie entre 2,85 V et 3,15 V par cellule. Le délai minimum entre la préalarme et la déconnexion du consommateur est de 30 secondes. Notez que la préalarme ne génère pas de notification sur le dispositif GX et donc pas non plus sur le VRM.

### **Déconnexion de consommateur**

La sortie de déconnexion de consommateur est normalement élevée et devient flottante en cas de sous-tension de cellule. La sortie de déconnexion de consommateur peut être utilisée pour contrôler :

- La borne d'allumage/arrêt à distance de la consommation.
- La borne d'allumage/arrêt à distance d'un interrupteur de consommation électronique comme un [BatteryProtect](https://www.victronenergy.com/battery_protect) (solution préférée en cas de faible consommation d'énergie).

#### **Déconnexion de chargeur**

La sortie de déconnexion de chargeur est normalement élevée et devient flottante en cas de surtension ou de surchauffe de cellule. La sortie de déconnexion de chargeur peut être utilisée pour contrôler :

- La borne d'allumage/arrêt à distance d'un chargeur, comme un chargeur CA, un chargeur CC-CC ou un chargeur solaire.
- Un relais de charge Cyrix-Li.
- Un coupleur de batterie Cyrix-Li-ct.

### **Indicateurs lumineux**

Le BMS est doté des indicateurs lumineux suivants :

• Voyant d'état (bleu) : s'allume une fois toutes les 10 secondes lorsque le Multi est allumé pour indiquer que les trames d'information du BMS sont envoyées.

Lorsque le Multi est éteint, que ce soit en raison d'une cellule faible/d'un arrêt à distance ou simplement éteint au moyen de l'interrupteur en façade, le BMS passe en mode basse consommation mais continue à envoyer des trames d'information BMS

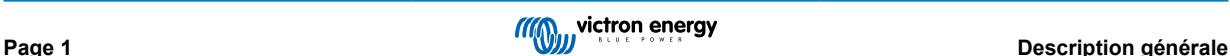

(avec un intervalle légèrement plus long entre elles). Dans ce mode, le voyant d'état du BMS ne s'allume pas pour économiser l'énergie. Si le BMS est bloqué dans le chargeur de démarrage, le voyant d'état clignote rapidement. Cela peut se produire, par exemple, après une interruption de la mise à jour du micrologiciel (pour résoudre ce problème, relancez la mise à jour sur VictronConnect ou via le VRM).

- Voyant de tension de cellule supérieure à 4 V (rouge) : s'allume lorsque la sortie de déconnexion du chargeur est faible en raison d'une surtension ou d'une surchauffe de cellule.
- Voyant de tension de cellule supérieure à 2,8 V (bleu) : s'allume lorsque la sortie de déconnexion de consommateur est élevée et que la tension des cellules de la batterie est supérieure à 2,8 V.

#### **Connectivité et communication avec le dispositif GX**

- Commande marche/arrêt/chargeur uniquement des produits VE.Bus via un dispositif GX.
- Contrôle des chargeurs solaires connectés au dispositif GX via DVCC. Il n'est pas nécessaire d'installer un BatteryProtect ou un Cyrix-Li-Charge pour contrôler les chargeurs solaires via le BMS comme le fait le BMS VE.Bus V1.

#### **Possède des connexions d'entrée et de sortie d'alimentation séparées pour les dispositifs GX.**

- La sortie GX-Pow alimente le dispositif GX à partir de la batterie ou de l'entrée Aux-In. La tension la plus élevée des deux est utilisée.
- Un adaptateur CA-CC (non inclus) ou une autre alimentation connectée à l'entrée Aux-In garantira que le dispositif GX est alimenté tant que cette alimentation auxiliaire est disponible, même si la batterie est faible, par exemple si, en raison d'une erreur, la batterie est en sous-tension et le convertisseur/chargeur est éteint. Cela permet de diagnostiquer le système à distance (en supposant que l'Internet soit encore disponible), même lorsque (presque) tout le reste est éteint. Voir les [spécifications techniques \[23\]](#page-24-0) pour connaître la puissance nominale requise d'un adaptateur CA-CC.

#### **Vraie borne d'allumage/arrêt à distance**

• Le BMS VE.Bus V2 doit rester connecté au positif de la batterie afin de pouvoir maintenir le Multi en mode basse consommation même lorsque l'entrée CA du Multi est disponible (le Multi arrêtera la conversion/la charge, fermera le commutateur de transfert et indiquera une erreur de batterie faible sur les voyants d'état). En comparaison, déconnecter le positif de la batterie du BMS VE.Bus V1 n'éteint réellement le Multi que lorsqu'aucune entrée CA n'est disponible.

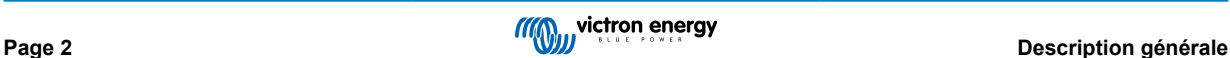

## <span id="page-4-0"></span>**2. Mesures de sécurité**

/N

• L'installation doit respecter strictement les réglementations internationales en matière de sécurité conformément aux exigences relatives au boîtier, à l'installation, à la ligne de fuite, au jeu, aux sinistres, aux marquages et à la séparation de l'application d'utilisation finale. • L'installation doit être réalisée uniquement par des techniciens qualifiés et formés. • Étudiez attentivement les manuels de tous les appareils connectés avant de les installer. • Arrêter le système et vérifier les risques liés aux tensions avant de modifier tout branchement. • Ne pas ouvrir la batterie au lithium. • Ne pas décharger une batterie au lithium neuve tant qu'elle n'a pas été d'abord entièrement rechargée. • Recharger une batterie au lithium conformément aux limites spécifiées. • Ne pas installer la batterie au lithium à l'envers ou sur son côté.

• Vérifier si la batterie au lithium a été endommagée pendant le transport.

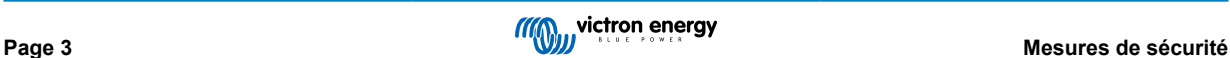

## <span id="page-5-0"></span>**3. Installation**

### **3.1. Que contient l'emballage ?**

L'emballage contient les articles suivants :

- 1 x BMS VE.Bus V2
- 1 x détecteur secteur
- 1 x câble RJ45 UTP 0,3 m
- Un morceau de bande auto-agrippante Velcro.

Notez que le câble d'alimentation CC permettant d'alimenter le BMS n'est pas inclus. Utilisez n'importe quel câble à 1 fil avec une section d'au moins 0,75 mm<sup>2</sup> (AWG 16) et un fusible en ligne de 1 A.

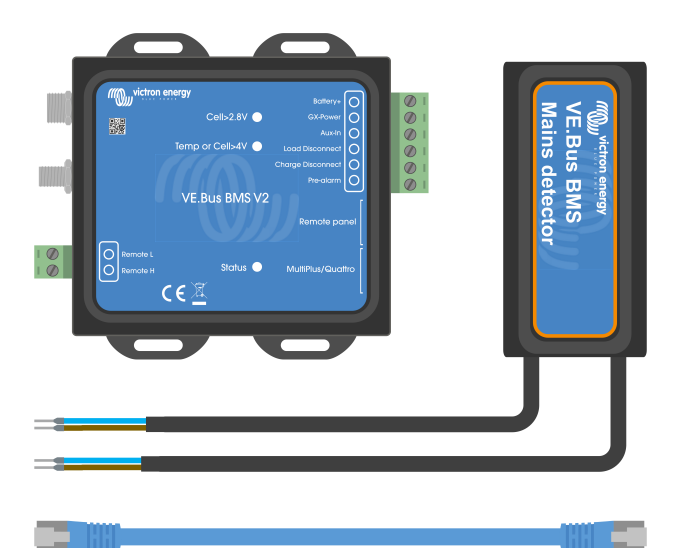

Contenu de l'emballage

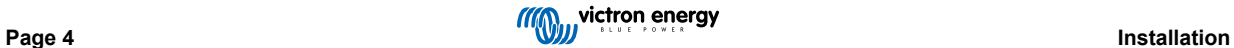

### <span id="page-6-0"></span>**3.2. Installation de base**

- 1. Raccordez les câbles BMS de la batterie au BMS. En cas de batteries multiples, voir le chapitre [Raccordements des câbles](#page-7-0) [BMS de la batterie \[6\].](#page-7-0) Veillez à lire et à suivre les instructions d'installation dans le [manuel de la batterie Lithium Battery](https://www.victronenergy.fr/media/pg/Lithium_Battery_Smart/fr/index-fr.html) [Smart](https://www.victronenergy.fr/media/pg/Lithium_Battery_Smart/fr/index-fr.html).
- 2. Raccordez les câbles positif et négatif du convertisseur/chargeur ou du convertisseur à la batterie. Assurez-vous qu'il a été mis à jour avec la version la plus récente du micrologiciel. Pour plus d'informations, voir le chapitre Micrologiciel minimal du VE.Bus [5].
- 3. Raccordez le positif de la batterie via le câble d'alimentation rouge avec le fusible à la borne « Battery + » du BMS.
- 4. Raccordez le port VE.Bus du convertisseur/chargeur ou du convertisseur au port « MultiPlus/Quattro » du BMS à l'aide du câble RJ45 inclus.
- 5. Dans le cas d'un [MultiPlus 12/1600/70 de style nouveau,](https://www.victronenergy.fr/inverters-chargers/multi-500-va) d'un [MultiPlus 12/2000/80 de style nouveau](https://www.victronenergy.fr/inverters-chargers/multiplus-2000-va), d'un MultiPlus-II ou d'un Quattro-II, n'installez pas le détecteur secteur. Pour plus d'informations, voir le chapitre [Détecteur secteur \[7\]](#page-8-0).

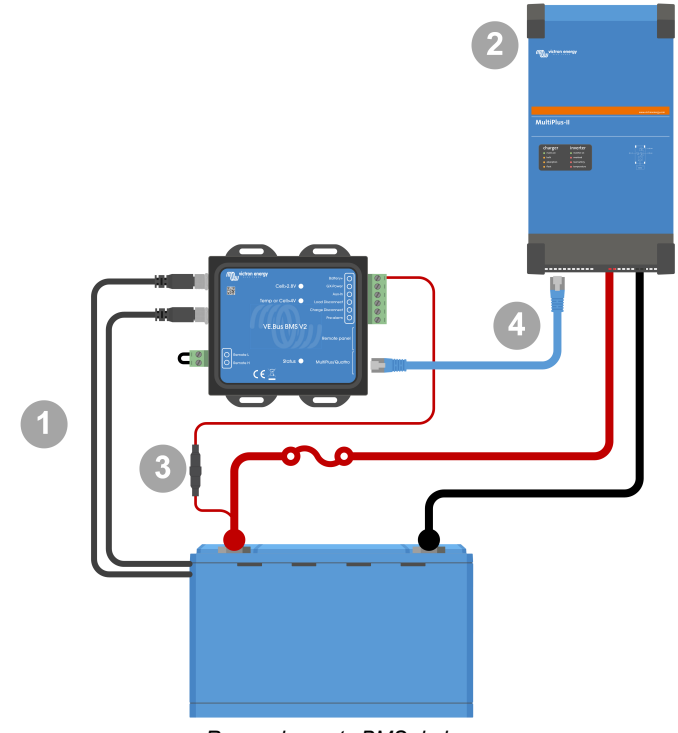

*Raccordements BMS de base*

Ħ

Notez que le BMS ne dispose pas d'une connexion de batterie négative. Cela s'explique par le fait que le BMS obtient le négatif de la batterie à partir du VE.Bus. Ainsi, le BMS ne peut pas être utilisé sans un convertisseur/chargeur VE.Bus ou un convertisseur VE.Bus.

### **3.2.1. Micrologiciel minimal du VE.Bus**

Avant de connecter le BMS au système, le micrologiciel VE.Bus de tous les convertisseurs/chargeurs ou convertisseurs utilisés dans le système doit être mis à jour à la dernière version (version xxxx489 ou ultérieure).

Si le micrologiciel du convertisseur/chargeur est compris entre la version xxxx415 et xxxx489, l'assistant « VE.Bus BMS » ou « ESS » doit être installé dans le convertisseur/chargeur.

Si les convertisseurs/chargeurs ou les convertisseurs ont une version de micrologiciel VE.Bus antérieure à xxxx415, le BMS générera une erreur VE.Bus 15 (erreur de combinaison VE.Bus). Cette erreur indique que les produits ou les versions de micrologiciel VE.Bus ne peuvent pas être combinés. S'il n'est pas possible de mettre à jour les convertisseurs/chargeurs ou les convertisseurs à une version de micrologiciel VE.Bus de xxxx415 ou ultérieure, le BMS VE.Bus V2 ne peut pas être utilisé.

### <span id="page-7-0"></span>**3.2.2. Raccordements des câbles BMS de la batterie**

Dans le cas de plusieurs batteries en configuration parallèle et/ou série, les câbles BMS doivent être connectés en série (en guirlande), et le premier et le dernier câble BMS doivent être connectés au BMS.

Si les câbles BMS sont trop courts, ils peuvent être rallongés à l'aide de rallonges et du [connecteur circulaire M8 mâle/femelle à](https://www.victronenergy.com/accessories/m8-circular-connector-male-female-3-pole-cable-2m) [3 pôles.](https://www.victronenergy.com/accessories/m8-circular-connector-male-female-3-pole-cable-2m)

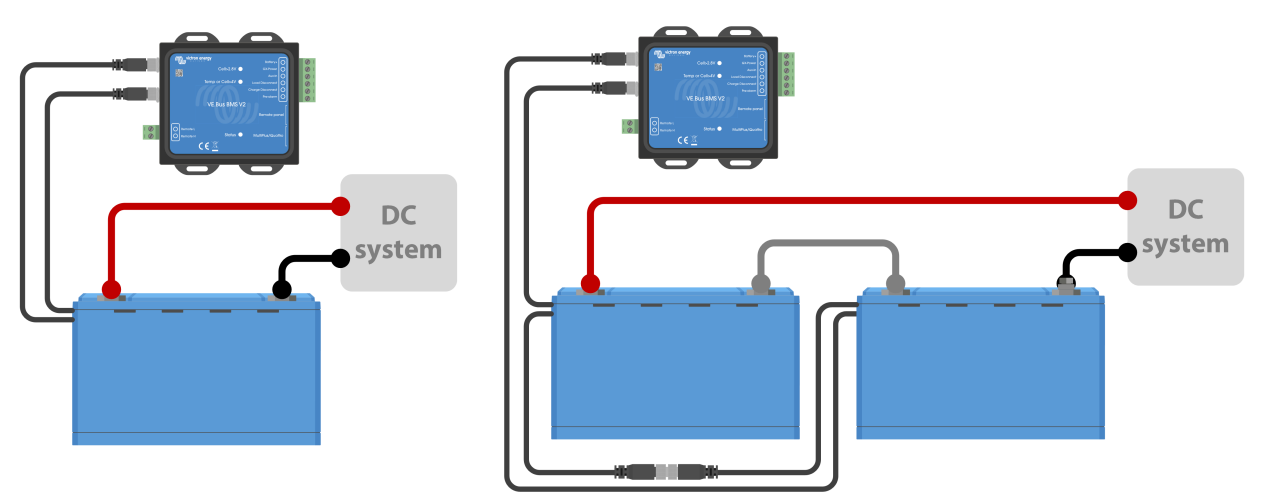

*À gauche : raccordement d'une seule batterie. À droite : raccordement de plusieurs batteries.*

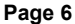

### <span id="page-8-0"></span>**3.2.3. Détecteur secteur**

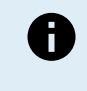

Le détecteur secteur n'est pas nécessaire pour les [MultiPlus 12/1600/70](https://www.victronenergy.fr/inverters-chargers/multi-500-va) et [MultiPlus 12/2000/80](https://www.victronenergy.fr/inverters-chargers/multiplus-2000-va) de style nouveau, le MultiPlus-II, le Quattro-II et les modèles de convertisseurs. Dans ce cas, ce chapitre peut être ignoré et le détecteur secteur doit être éliminé.

Le but du détecteur secteur est de redémarrer le convertisseur/chargeur lorsque l'alimentation CA devient disponible au cas où le BMS aurait éteint le convertisseur/chargeur en raison d'une tension de cellule faible (afin de pouvoir recharger la batterie).

Dans les systèmes composés de plusieurs unités configurées pour un fonctionnement en parallèle, triphasé ou biphasé, le détecteur secteur doit être câblé uniquement dans l'unité maître ou leader.

Dans le cas d'un MultiPlus, n'utilisez qu'une paire de fils CA, et dans le cas d'un Quattro, utilisez les deux paires de fils.

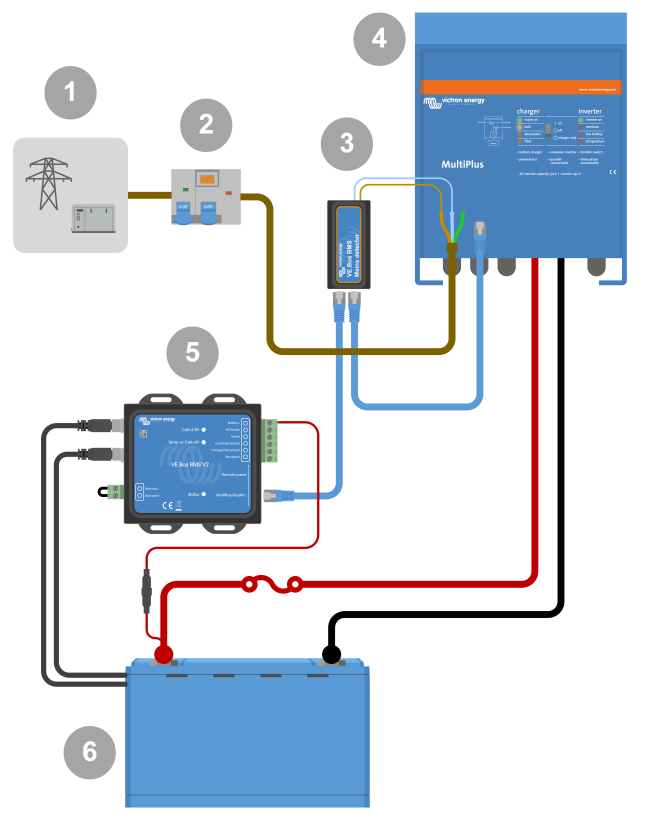

*Exemple de câblage de détecteur CA.*

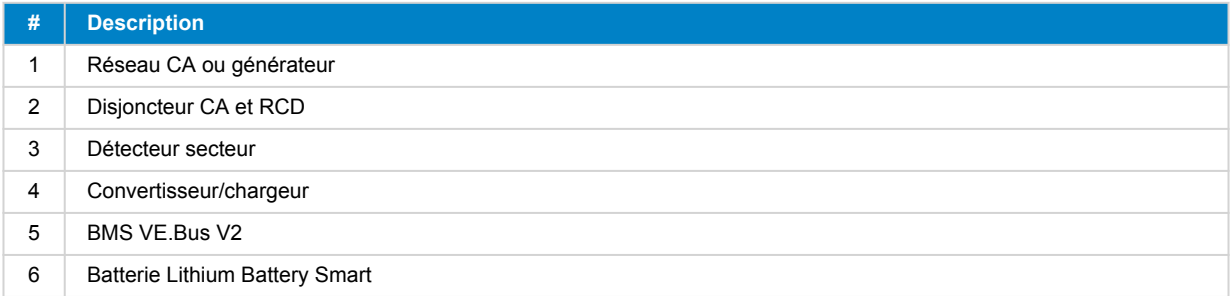

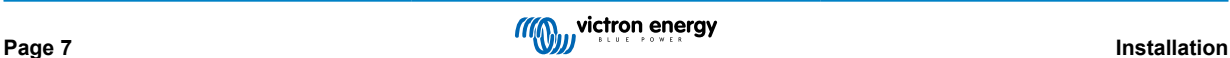

### <span id="page-9-0"></span>**3.3. Contrôle des consommateurs et des chargeurs CC**

### **3.3.1. Contrôle des consommateurs CC**

#### **Consommateurs CC avec bornes d'allumage/arrêt à distance :**

Les consommateurs CC doivent être éteints ou déconnectés pour éviter une sous-tension de cellule. La sortie de déconnexion de consommateur du BMS peut être utilisée à cette fin. La sortie de déconnexion de consommateur est normalement élevée (= tension de la batterie). Elle devient flottante (= circuit ouvert) en cas de sous-tension imminente de la cellule (pas de tirage interne pour limiter la consommation de courant résiduel en cas de tension de cellule faible).

Les consommateurs CC avec une borne d'allumage/arrêt à distance qui allume le consommateur lorsque la borne est tirée vers le haut (vers le positif de la batterie) et l'éteint lorsque la borne est laissée flottante peuvent être contrôlés directement avec la sortie de déconnexion de consommateur du BMS.

Les consommateurs CC avec une borne d'allumage/arrêt à distance qui allume le consommateur lorsque la borne est tirée vers le bas (vers le négatif de la batterie) et l'éteint lorsque la borne est laissée libre peuvent être contrôlés avec la sortie de déconnexion de consommateur du BMS via un [câble d'allumage/arrêt à distance inverseur.](https://www.victronenergy.com/accessories/inverting-remote-on-off-cable)

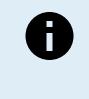

Remarque : veuillez vérifier le courant résiduel du consommateur lorsqu'il est arrêté. Après un arrêt en cas de tension de cellule faible, une réserve de capacité d'environ 1 Ah par 100 Ah de capacité de batterie est laissée dans la batterie. Par exemple, un courant résiduel de 10 mA peut endommager une batterie de 200 Ah si le système est laissé déchargé pendant plus de huit jours.

### **Déconnexion d'un consommateur CC via un BatteryProtect :**

Utilisez un Battery Protect pour les consommateurs CC qui n'ont pas de borne d'allumage/arrêt à distance ou pour déconnecter des groupes de consommateurs CC.

Un BatteryProtect déconnectera le consommateur CC lorsque :

- Sa tension d'entrée (= tension de la batterie) a diminué en dessous d'une valeur prédéfinie.
- Sa borne H d'allumage/arrêt à distance devient flottante (normalement élevée). Ce signal est fourni par la sortie de déconnexion de consommateur (câblée sur la borne H du BatteryProtect) du BMS VE.Bus V2. Voir l'exemple de câblage [Système avec un BatteryProtect et un chargeur solaire \[14\]](#page-15-0).

### **3.3.2. Contrôle de charge CC**

### **3.3.3. Contrôle des convertisseurs/chargeurs, des chargeurs solaires et autres chargeurs de batterie**

En cas de tension de cellule élevée ou de température basse, la charge de la batterie doit être arrêtée pour protéger les cellules de la batterie. Selon le système, les chargeurs sont contrôlés via le DVCC ou doivent être contrôlés via leurs bornes d'allumage/ arrêt à distance et la sortie de déconnexion de chargeur du BMS VE.Bus V2.

- Dans les systèmes avec un dispositif GX, vous devez activer le DVCC pour vous assurer que les chargeurs solaires et autres dispositifs compatibles avec le DVCC ne sont chargés que lorsqu'ils doivent l'être. Voir [Fonctionnement du DVCC avec le BMS](#page-10-0) [VE.Bus V2 \[9\]](#page-10-0) pour plus de détails.
- Dans les systèmes sans dispositif GX, la sortie de déconnexion de chargeur du BMS doit contrôler le chargeur solaire et les autres chargeurs, soit par l'intermédiaire d'un allumage/arrêt à distance, d'un BatteryProtect ou d'un Cyrix-Li-Charge. Voir [Contrôle du chargeur via déconnexion de chargeur \[9\]](#page-10-0) pour plus de détails.

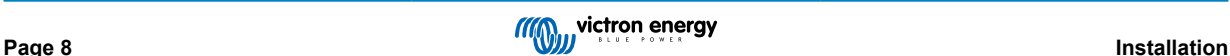

### <span id="page-10-0"></span>**3.3.4. Fonctionnement du DVCC avec le BMS VE.Bus V2**

Le [DVCC \(Distributed Voltage and Current Control, contrôle distribué de la tension et du courant\)](https://www.victronenergy.com/media/pg/CCGX/en/dvcc---distributed-voltage-and-current-control.html) permet à un dispositif GX de contrôler des dispositifs compatibles tels que des chargeurs solaires, Inverter RS, Multi RS ou Multi.

Pour que le dispositif GX puisse contrôler les chargeurs solaires, Inverter RS ou Multi RS dans un système avec un BMS VE.Bus V2, le DVCC **doit** être activé. Ces chargeurs sont contrôlés en réglant leur limite de courant de charge maximale sur zéro lorsque le BMS VE.Bus V2 demande l'arrêt de la charge.

Notez que la présence d'un BMS VE.Bus V2 ne contrôle pas la tension de charge des chargeurs solaires, Inverter RS, Multi RS ou Multi.

- Dans un système ESS, le Multi contrôle la tension de charge des chargeurs solaires, de l'Inverter RS et du Multi RS en utilisant la configuration effectuée avec VE.Configure ou VictronConnect. En d'autres termes : L'algorithme de charge doit être configuré dans le Multi.
- Dans un système non ESS (hors réseau), les chargeurs solaires, Inverter RS, Multi RS et Multi suivent leur propre algorithme de charge interne. Dans ce cas, tous les appareils doivent être réglés sur l'algorithme de charge au lithium approprié.

Les chargeurs CA et les convertisseurs Phoenix plus petits ne sont pas (encore) contrôlés par le dispositif GX ; vous devez donc encore câbler le signal (via ATC ou déconnexion de chargeur) pour contrôler ces dispositifs.

### **3.3.5. Contrôle du chargeur via déconnexion de chargeur**

Les chargeurs qui ne sont pas compatibles avec le DVCC ou qui sont installés dans des systèmes sans dispositif GX peuvent être contrôlés via la sortie déconnexion de chargeur du BMS VE.Bus V2, à condition que les chargeurs aient un port d'allumage/ arrêt à distance.

La sortie de déconnexion de chargeur, normalement élevée (égale à la tension de la batterie), doit être connectée à la borne H du connecteur d'allumage/arrêt à distance du chargeur. Lorsque la tension de la cellule est élevée ou que la température est basse. la sortie de déconnexion de chargeur devient flottante et tire la borne H du connecteur d'allumage/arrêt à distance du chargeur vers le bas (vers le négatif de la batterie), ce qui arrête la charge.

Pour les chargeurs de batterie dotés d'une borne d'allumage/arrêt à distance qui active le chargeur lorsque la borne est tirée vers le bas (vers le négatif de la batterie) et le désactive lorsque la borne est laissée flottante, le [câble d'allumage/arrêt à distance](https://www.victronenergy.com/accessories/inverting-remote-on-off-cable) [inverseur](https://www.victronenergy.com/accessories/inverting-remote-on-off-cable) peut être utilisé.

Autrement, un [relais Cyrix-Li-Charge](https://www.victronenergy.com/battery-isolators-and-combiners/cyrix-battery-combiners) peut également être utilisé. Le relais Cyrix-Li-Charge est un coupleur unidirectionnel qui s'insère entre un chargeur de batterie et la batterie au lithium. Il ne s'active que si une tension de charge provenant d'un chargeur de batterie est présente sur sa borne côté charge. Une borne de contrôle se connecte à la sortie de déconnexion de chargeur du BMS.

### **3.3.6. Chargement avec un alternateur**

La charge de l'alternateur peut être contrôlée soit avec un chargeur CC-CC comme l'[Orion-Tr Smart,](https://www.victronenergy.com/dc-dc-converters) soit avec un [SolidSwitch](https://www.victronenergy.com/accessories/solidswitch-104) [104](https://www.victronenergy.com/accessories/solidswitch-104) lorsqu'il contrôle un régulateur d'alternateur externe comme le Balmar MC-614.

Les deux dispositifs sont alors également contrôlés par la sortie de déconnexion de chargeur du BMS câblée à la borne H d'allumage/arrêt à distance de l'Orion-Tr Smart ou du SolidSwitch 104. Voir [Système avec un alternateur \[16\]](#page-17-0)

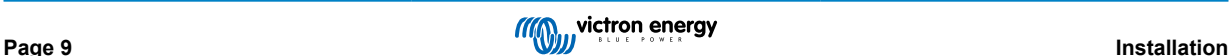

### <span id="page-11-0"></span>**3.4. Borne d'allumage/arrêt à distance**

La borne d'allumage/arrêt à distance du BMS peut être utilisée pour mettre en marche et arrêter l'ensemble du système tandis que le BMS reste raccordé au positif de la batterie, ce qui maintient le convertisseur en mode basse consommation (décharge et charge non autorisées) même s'il est toujours connecté à l'entrée CA.

Les bornes distantes H et L mettent le système en marche lorsque :

- Un contact est établi entre la borne distante H et la borne L, par exemple via le pont de câbles ou un commutateur.
- Un contact est établi entre la borne H du connecteur distant et le positif de la batterie.
- Un contact est établi entre la borne L du connecteur distant et le négatif de la batterie.

Une application typique consiste à éteindre le système lorsqu'un état de charge (SoC) prédéterminé est atteint dans un BMV. Son relais actionne alors la borne d'allumage/arrêt à distance du BMS. Notez qu'au minimum, la boucle de fil entre les broches L et H doit être branchée, pour que le BMS VE.Bus V2 puisse s'allumer.

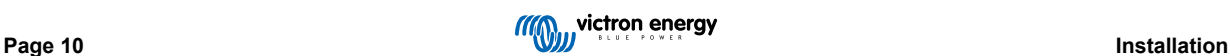

### <span id="page-12-0"></span>**3.5. Dispositif GX**

Pour que les chargeurs solaires, Inverter RS, Multi RS ou Multi puissent être contrôlés par le BMS via un dispositif GX, les conditions suivantes doivent être remplies :

• Le micrologiciel Venus OS du dispositif GX doit être la version 2.80 ou une version ultérieure.

#### **Installation :**

- 1. Raccordez le port VE.Bus du dispositif GX au port « Remote panel » du BMS via un câble RJ45 (non inclus). Notez que ceci est différent de l'ancien BMS VE.Bus V1, qui ne permettait que la connexion d'un Digital Multi Control. Le BMS VE.Bus V2 permet de raccorder un dispositif GX, un VE.Bus Smart Dongle ou un Digital Multi Control.
- 2. Raccordez la borne « power + » du dispositif GX à la borne « GX-Pow » du BMS et raccordez la borne « power » du dispositif GX à la borne négative de la batterie.
- 3. Raccordez le fil positif d'une alimentation CA-CC (en option) à la borne « AUX-in » du BMS et raccordez le fil négatif à la borne négative de la batterie. Notez que l'alimentation CA-CC est facultative et n'est probablement pas nécessaire dans les installations hors réseau telles que les bateaux ou les véhicules récréatifs.
- 4. Effectuez une action de redétection du système VE.Bus sur le dispositif GX. Cette action est disponible dans le menu convertisseur/chargeur du dispositif GX.

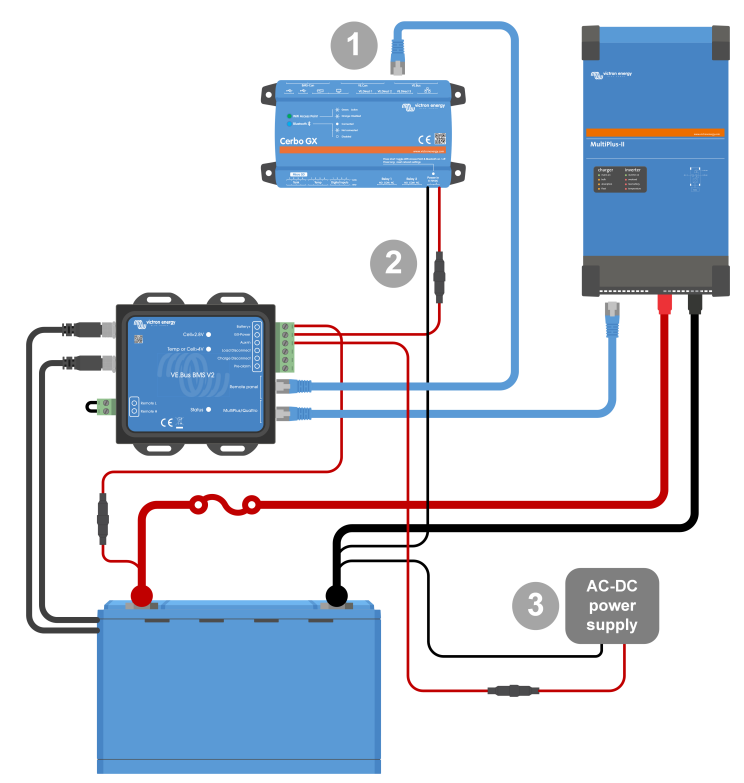

*Branchements du dispositif GX*

#### **Fonctionnalité des bornes « GX-Pow » et « Aux-In » :**

- La sortie GX-Pow alimente le dispositif GX à partir de la batterie ou de l'entrée Aux-In. La tension la plus élevée des deux est utilisée.
- Un adaptateur CA-CC (non inclus) ou une autre alimentation électrique connectée à l'entrée « Aux-In » garantit l'alimentation du dispositif GX pendant un état de cellule faible, tant que cette alimentation auxiliaire est disponible.

Le dispositif GX est alimenté par la borne GX-Pow. La borne GX-Pow est normalement alimentée par la batterie via la borne « Battery+ ». En cas de tension de cellule faible, cette connexion ne serait pas disponible, laissant le dispositif GX sans alimentation. Cependant, lorsqu'une autre source d'alimentation (par exemple une alimentation CA-CC connectée au réseau) est raccordée à la borne Aux-In, la connexion GX-Pow continue d'alimenter le dispositif GX, ce qui permet au système de rester accessible malgré une tension de cellule faible, par exemple pour diagnostiquer le système à distance.

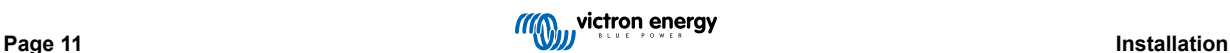

### <span id="page-13-0"></span>**3.6. Connexion d'un tableau de commande Digital Multi Control ou d'un VE.Bus Smart Dongle**

Un [VE.Bus Smart Dongle](https://www.victronenergy.fr/accessories/ve-bus-smart-dongle) ou un tableau de commande [Digital Multi Control](https://www.victronenergy.fr/panel-systems-remote-monitoring/digital-multi-control-panel-gx) (DMC) doit être connecté au port « Remote Panel » du BMS. Tous deux permettent de contrôler le convertisseur/chargeur en mode marche/arrêt/chargeur uniquement. Il est également possible de connecter le [tableau de commande Phoenix Inverter Control](https://www.victronenergy.fr/panel-systems-remote-monitoring/phoenix-inverter-control) si un convertisseur VE.Bus Phoenix est utilisé.

Notez que dans les systèmes contenant à la fois un tableau de commande Digital Multi Control et un dispositif GX ou un VE.Bus Smart Dongle, le contrôle marche/arrêt/chargeur uniquement du convertisseur/chargeur n'est possible que via le tableau de commande Digital Multi Control.

Par exemple, le VE.Bus Smart Dongle, le tableau de commande Digital Multi Control et le dispositif GX peuvent tous être connectés simultanément au port « Remote Panel ». Cependant, dans ce scénario, le contrôle du convertisseur/chargeur en mode marche/arrêt/chargeur uniquement via le dispositif GX et le dongle VE.Bus est désactivé. Puisque le contrôle du convertisseur/chargeur est désactivé, le dispositif GX ou le VE.Bus Smart Dongle peut également être connecté à la borne MultiPlus/Quattro du BMS pour faciliter le câblage.

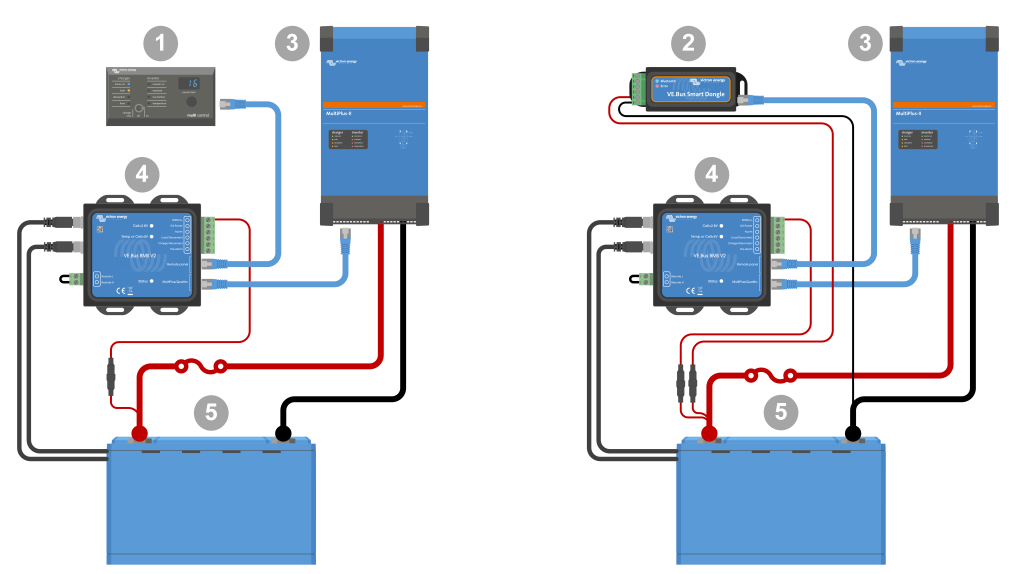

À gauche : système avec un tableau de commande Digital Multi Control - À droite : système avec un VE.Bus Smart Dongle.

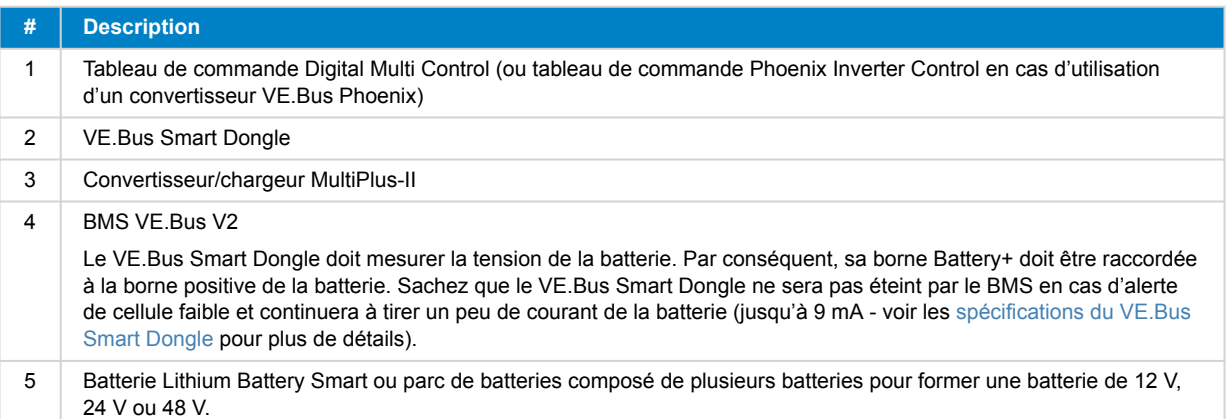

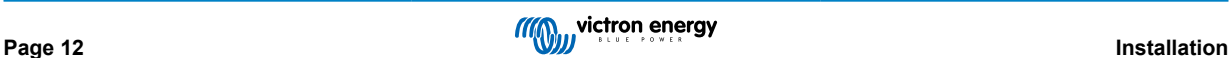

## <span id="page-14-0"></span>**4. Exemples de système**

**4.1. Système avec un dispositif GX, un interrupteur de marche/arrêt et un circuit de préalarme**

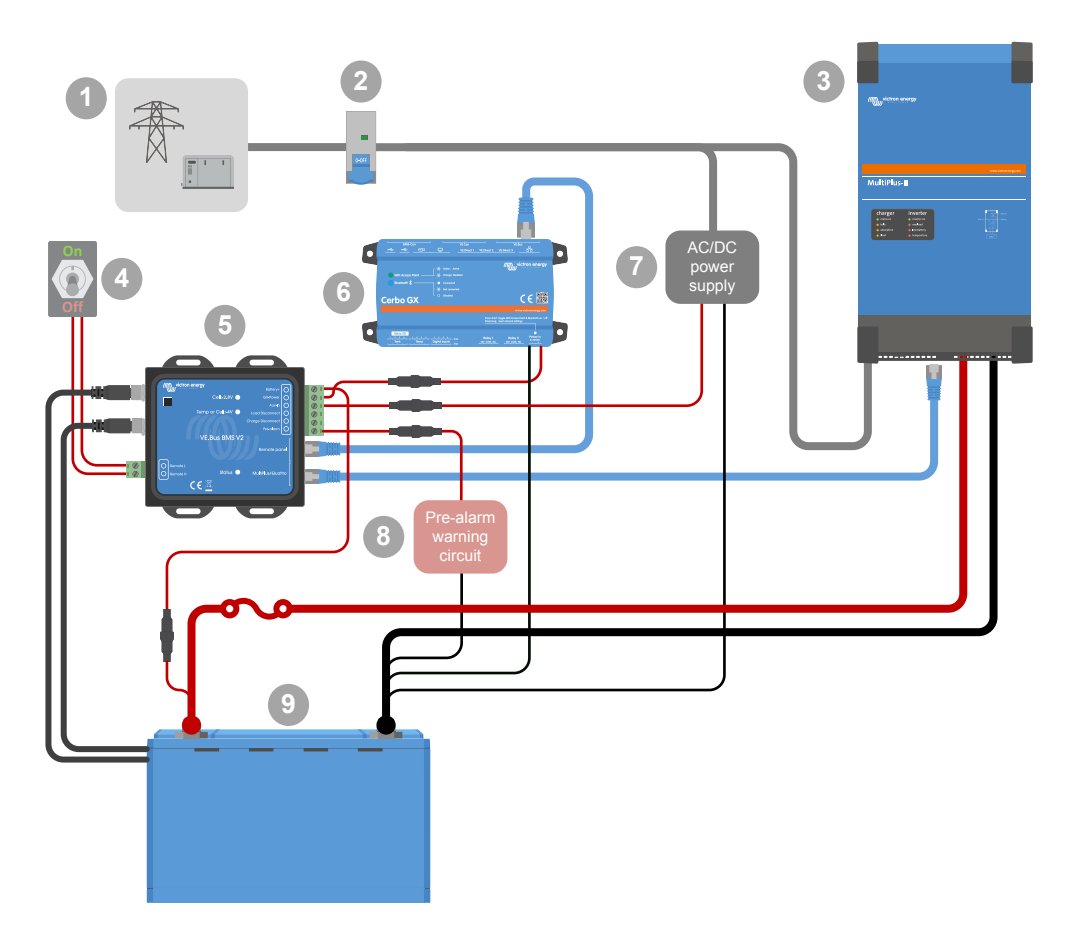

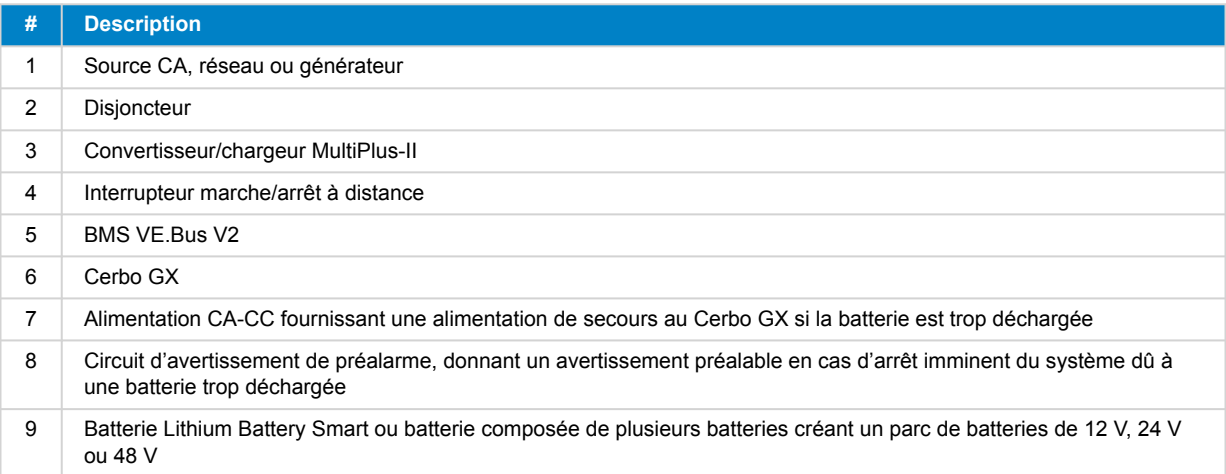

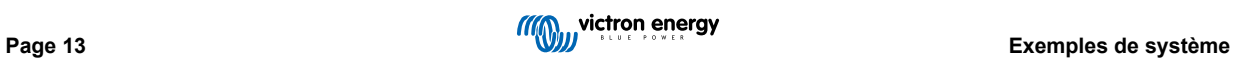

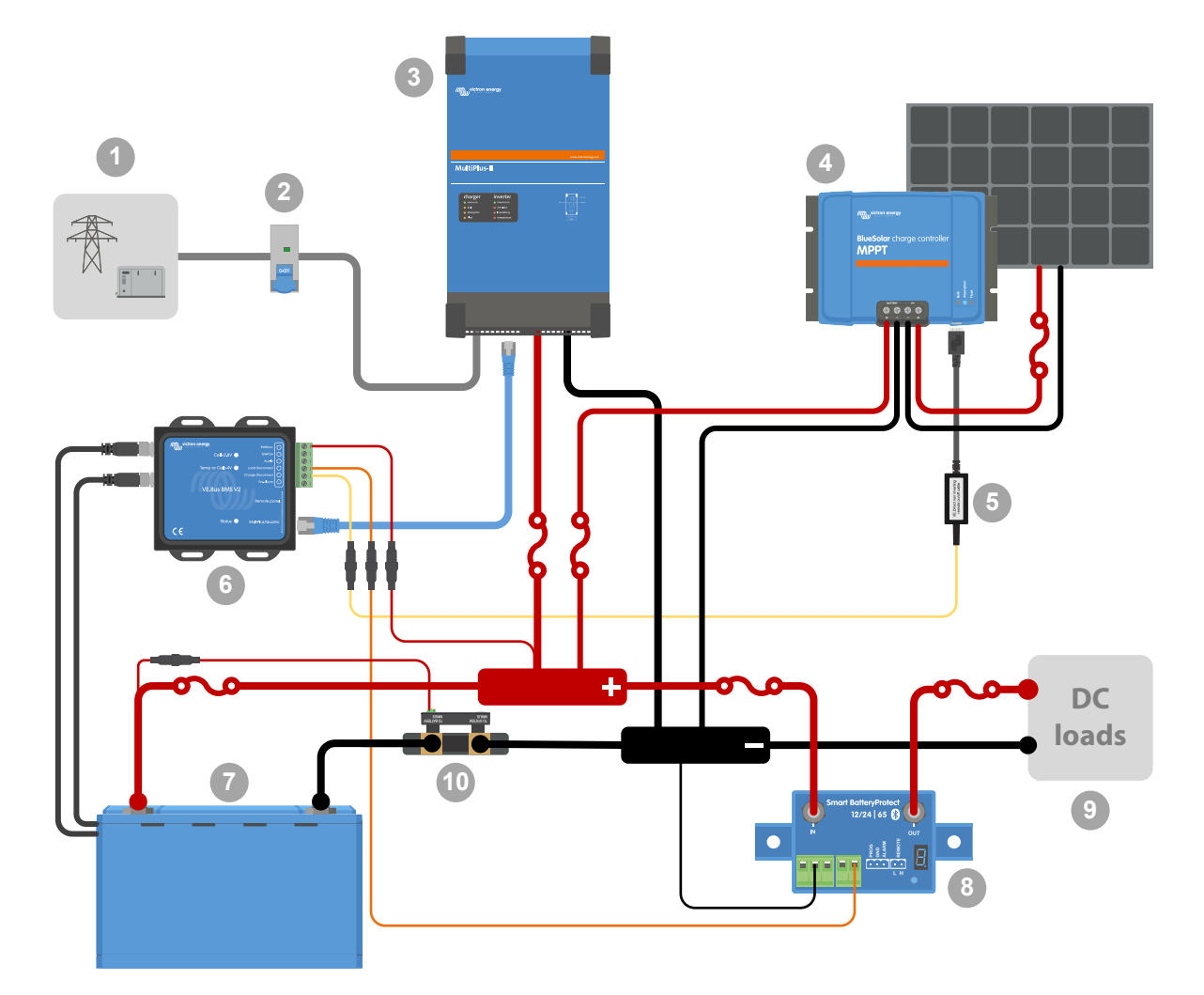

## <span id="page-15-0"></span>**4.2. Système avec un SmartShunt, un BatteryProtect et un chargeur solaire**

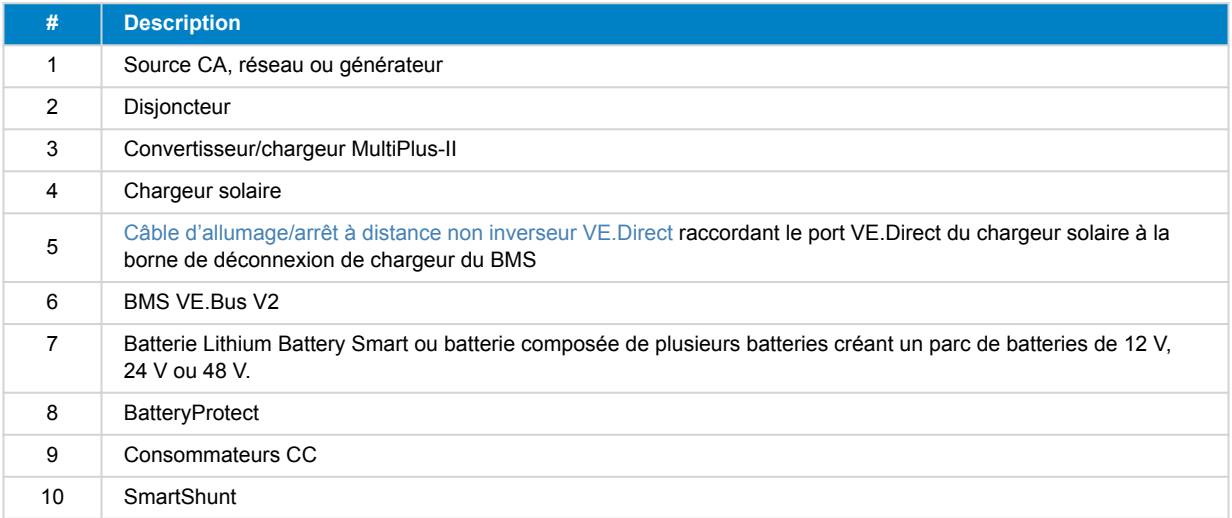

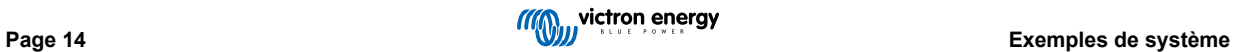

## <span id="page-16-0"></span>**4.3. Système de base**

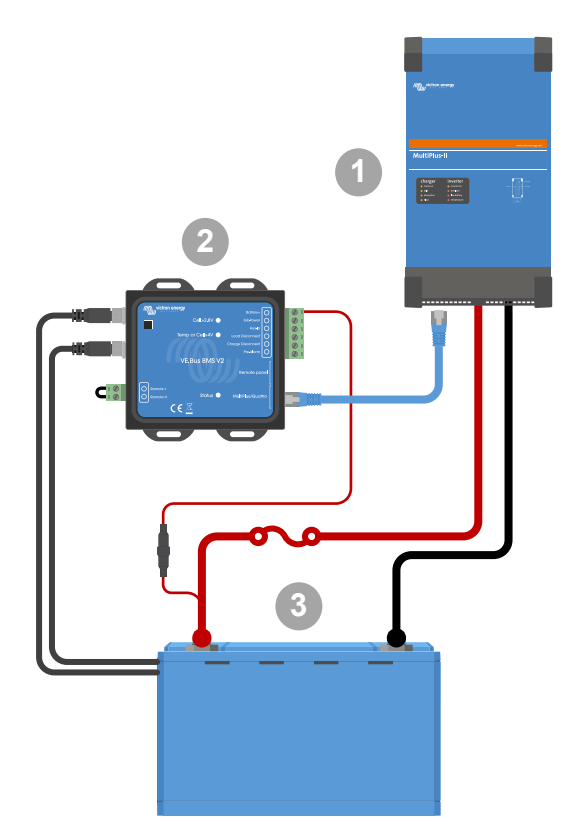

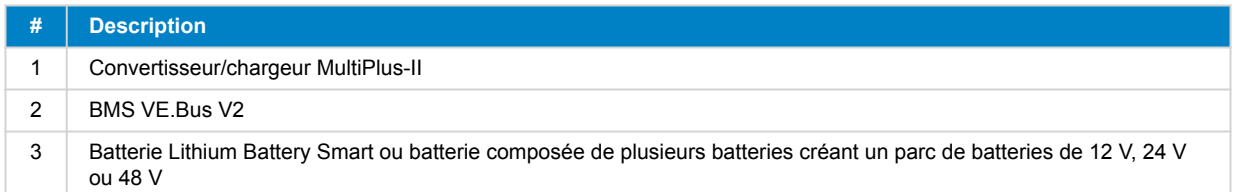

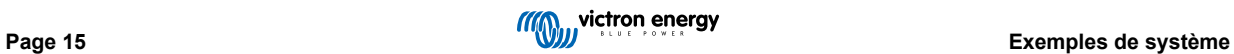

## <span id="page-17-0"></span>**4.4. Système avec un alternateur**

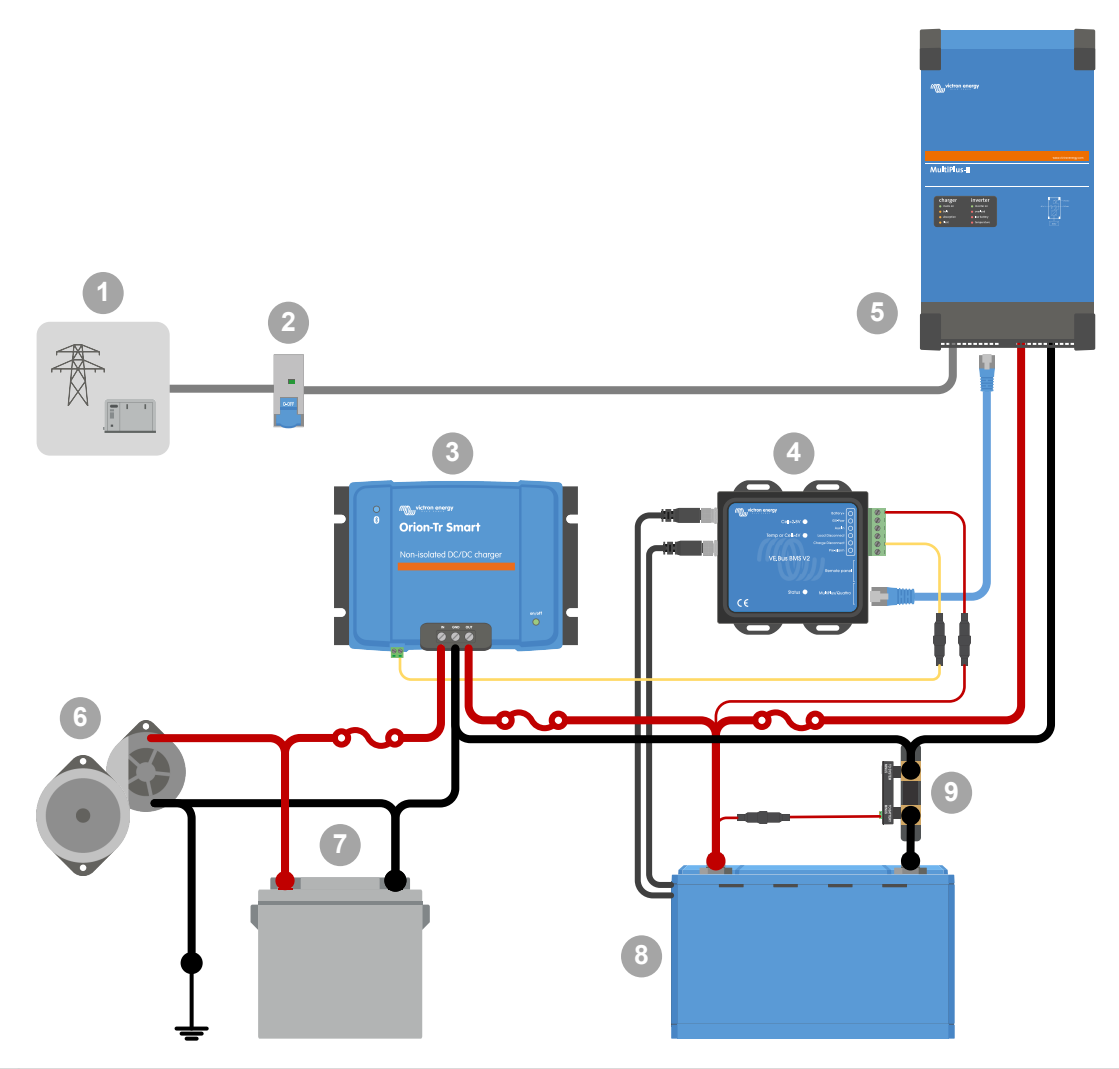

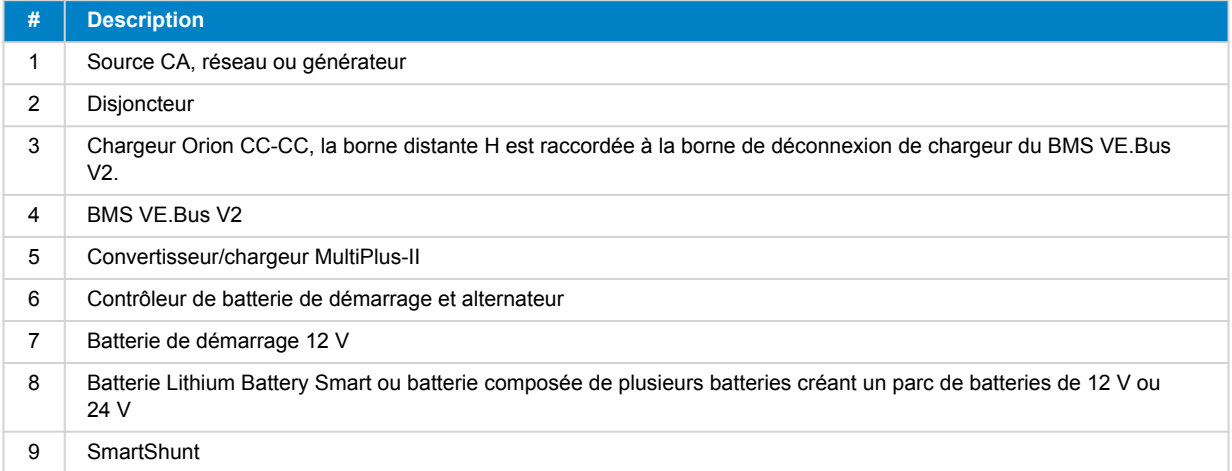

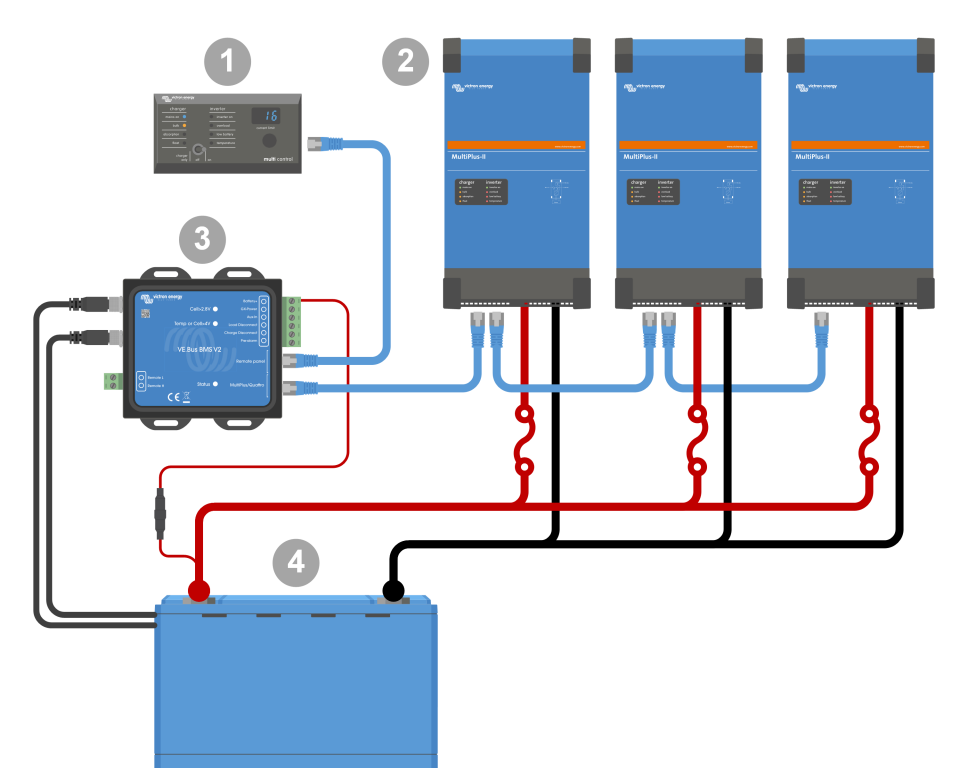

## <span id="page-18-0"></span>**4.5. Système triphasé avec tableau de commande Digital Multi Control**

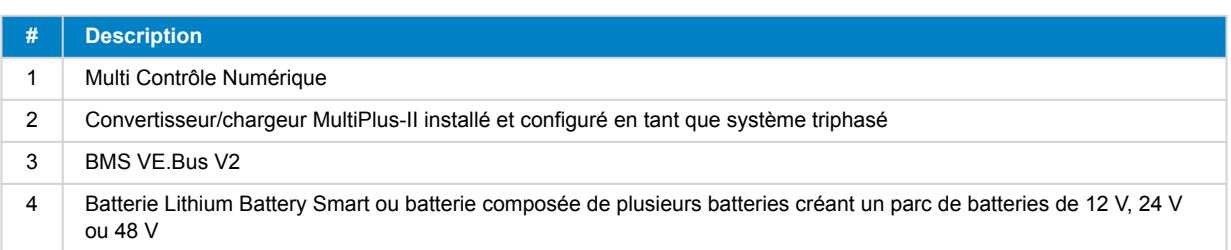

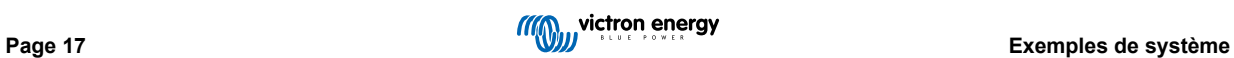

### <span id="page-19-0"></span>**5. Fonctionnement**

### **5.1. Avertissement important**

Des dommages dus à une décharge excessive peuvent survenir si de petits consommateurs (par ex. des systèmes d'alarme, des relais, un courant de veille de certains consommateurs, un courant de rappel absorbé des chargeurs de batterie ou régulateurs de charge) déchargent lentement la batterie quand le système n'est pas utilisé. En cas de doute quant à un risque d'appel de courant résiduel, isolez la batterie en ouvrant l'interrupteur de batterie, en retirant le(s) fusible(s) de la batterie ou en déconnectant le pôle positif de la batterie si le système n'est pas utilisé.

Un courant de décharge résiduel est particulièrement dangereux si le système a été entièrement déchargé et qu'un arrêt a eu lieu en raison d'une tension de cellule faible. Après un arrêt en cas de tension de cellule faible, une réserve de capacité d'environ 1 Ah par 100 Ah de capacité de batterie est laissée dans la batterie. La batterie sera endommagée si la réserve de puissance restante est extraite de la batterie. Par exemple, un courant résiduel de 10 mA peut endommager une batterie de 200 Ah si le système est laissé déchargé pendant plus de 8 jours.

Par mesure de prudence, l'arrêt du système par le BMS en raison d'une tension de cellule faible ne doit jamais être utilisé qu'en dernier recours. Nous recommandons de ne pas laisser le système aller aussi loin et de l'arrêter automatiquement sur la base d'un état de charge défini, afin de disposer d'une réserve de capacité suffisante dans la batterie. Pour un convertisseur/chargeur, par exemple, cela peut se faire via le paramètre « shut-down on SoC » dans VE.Configure. C'est encore plus facile avec un BMV, dont le relais peut contrôler le port d'allumage/arrêt à distance du BMS via une valeur SoC réglable.

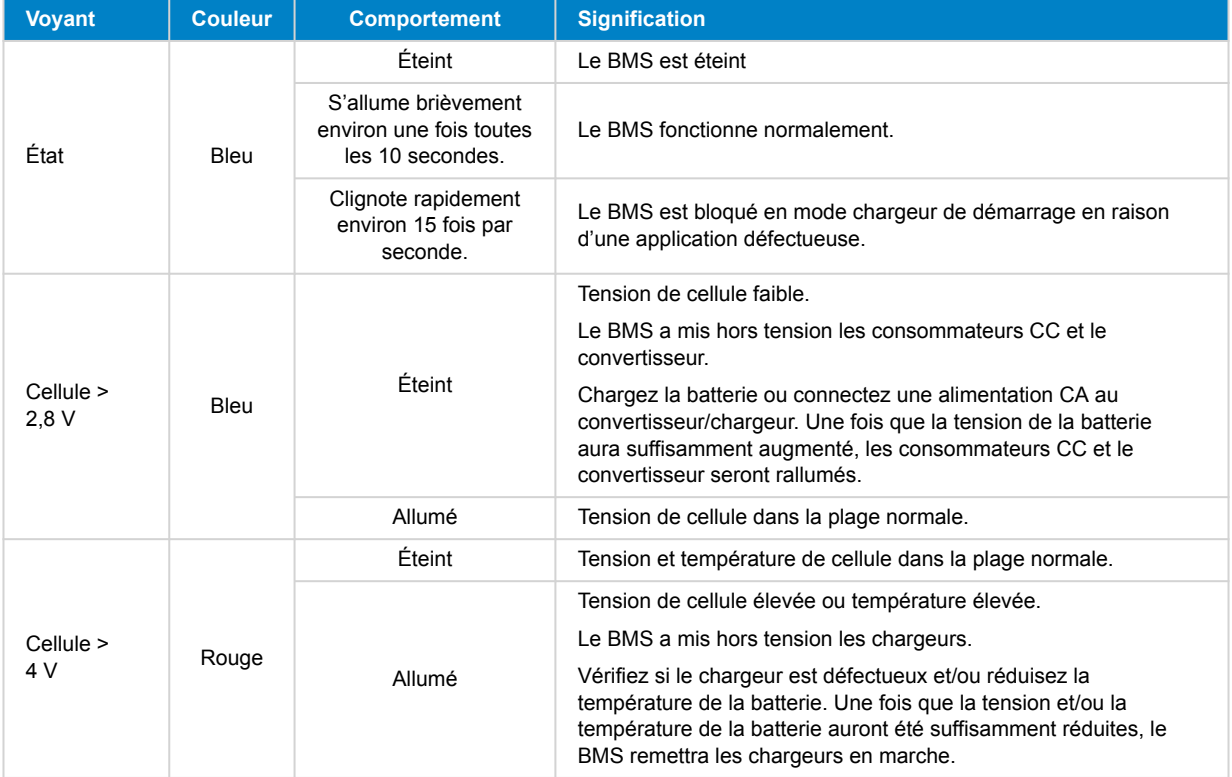

### **5.2. Indication des voyants**

### <span id="page-20-0"></span>**6. Mise à jour du micrologiciel**

La mise à jour du micrologiciel du BMS VE.Bus V2 peut être effectuée de deux manières différentes :

- 1. **[Via VRM : Mise à jour à distance du micrologiciel](https://www.victronenergy.com/live/vrm_portal:remote-firmware-update) :** Cette fonctionnalité nécessite de mettre à jour l'appareil en le connectant à un dispositif GX ([Cerbo GX,](https://www.victronenergy.fr/panel-systems-remote-monitoring/cerbo-gx) [Ekrano GX](https://www.victronenergy.fr/panel-systems-remote-monitoring/ekrano-gx) ou autre).
- 2. Mise à jour à l'aide de [VictronConnect](https://www.victronenergy.fr/panel-systems-remote-monitoring/victronconnect) ou de VEFlash (qui partie des [outils VE Configuration pour les produits VE.Bus](https://www.victronenergy.fr/support-and-downloads/software)) : Cela nécessite une [interface USB MK3.](https://www.victronenergy.fr/accessories/interface-mk3-usb)

Veuillez noter que la mise à jour du micrologiciel à l'aide de VictronConnect ou de VEFlash nécessite un téléphone Android, un PC ou un ordinateur Apple avec macOS. Malheureusement, cela n'est pas possible avec un appareil iOS.

#### **Notes sur la mise à jour du micrologiciel en général**

- La version la plus récente n'est pas toujours la meilleure.
- Si tout fonctionne correctement, nul besoin de mettre le micrologiciel à jour.
- Veillez à lire le journal des modifications avant de lancer le processus de mise à jour. Le journal des modifications peut être téléchargé depuis [Victron Professional](https://professional.victronenergy.com/downloads/firmware/).

Par conséquent, utilisez cette fonction avec précaution. Notre principal conseil est de ne pas mettre à jour un système en cours d'utilisation à moins qu'il ne présente des problèmes ou qu'une nouvelle fonctionnalité incluse dans le micrologiciel soit nécessaire pour l'installation. Une mise à jour du micrologiciel doit toujours être effectuée pour une nouvelle installation.

#### **De quel version du micrologiciel est-ce que je dispose ?**

La version du micrologiciel est visible dans VictronConnect, sur la page Infos produit du MultiPlus/Quattro installé et dans le portail VRM sous Liste des appareils→ Mise à jour du micrologiciel.

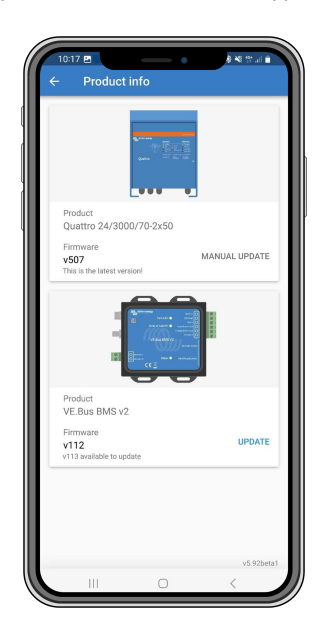

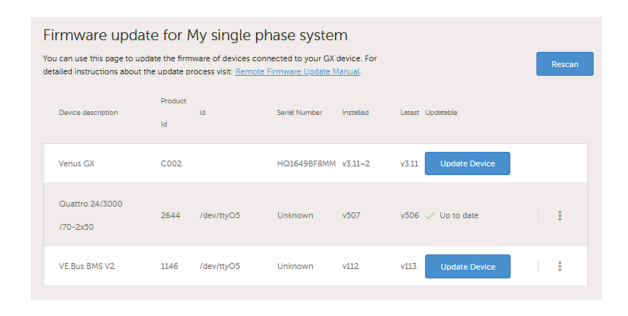

### **6.1. Mise à jour du micrologiciel via le portail VRM : Mise à jour à distance du micrologiciel**

Voici la procédure complète pour effectuer une mise à jour à distance du micrologiciel via le portail VRM : La mise à jour à distance du micrologiciel est soigneusement décrite dans un manuel séparé et peut être consultée [ici.](https://www.victronenergy.com/live/vrm_portal:remote-firmware-update)

#### **Remarques supplémentaires**

- Certains avertissements s'afficheront avant le début de la mise à jour. Veuillez les lire attentivement et en prendre note. Vous devrez confirmer chacun d'entre eux. Ne procédez pas à la mise à jour si vous n'en comprenez pas pleinement les termes.
- N'effectuez pas la mise à jour lorsque le dispositif GX est alimenté par le convertisseur/chargeur. Pendant la mise à jour, le convertisseur/chargeur sera brièvement éteint et rallumé.

<span id="page-21-0"></span>• Il n'est pas possible de mettre à jour le VE.Bus V2 si un tableau de commande Digital Multi Control est également connecté au réseau VE.Bus.

### **6.2. Mise à jour du micrologiciel via VictronConnect**

Pour effectuer une mise à jour du micrologiciel via VictronConnect, vous aurez besoin d'une [interface USB MK3](https://www.victronenergy.fr/accessories/interface-mk3-usb), qui se connecte au réseau VE.Bus via un téléphone/tablette Android, un PC Windows ou un ordinateur Apple avec macOS. Malheureusement, cela n'est pas possible avec un appareil Apple iOS.

### **Étape par étape**

- **1.** Dans VictronConnect, ouvrez le convertisseur/chargeur VE.Bus qui est connecté à l'interface MK3, et appuyez sur l'icône d'engrenage pour accéder à la page Paramètres.
- **2.** Comme les paramètres sont protégés par un mot de passe, vous devrez saisir le mot de passe pour activer les paramètres. Veuillez contacter votre installateur ou votre distributeur Victron pour obtenir le mot de passe.
- **3.** Sur la page Paramètres, appuyez sur les trois points verticaux.
- **4.** Appuyez sur Infos produit pour accéder à la page Infos produit.
- **5.** La page Infos produit vous indique si une mise à jour est disponible pour le BMS VE.Bus v2.
- **6.** Appuyez sur Mettre à jour pour accéder à la bibliothèque de micrologiciels, puis appuyez sur le fichier de micrologiciel que vous souhaitez utiliser.
- **7.** Appuyez sur Mettre à jour.
- **8.** Sur l'écran suivant, lisez l'avertissement. Une fois que vous avez bien compris les implications, appuyez sur OK pour lancer la mise à jour du micrologiciel.
- **9.** Laissez l'application VictronConnect ouverte pendant la mise à jour.
- **10.** Une fois la mise à jour effectuée, la page Infos produit réapparaîtra automatiquement. Vérifiez si le numéro du micrologiciel actuel est affiché.

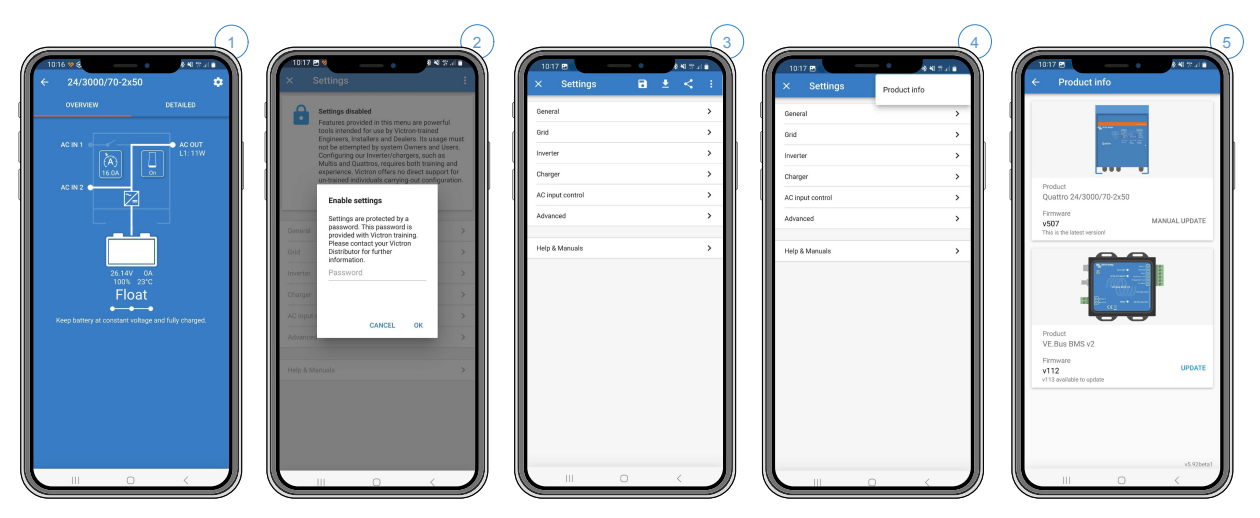

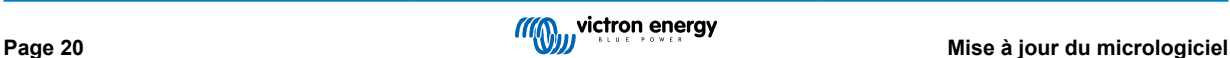

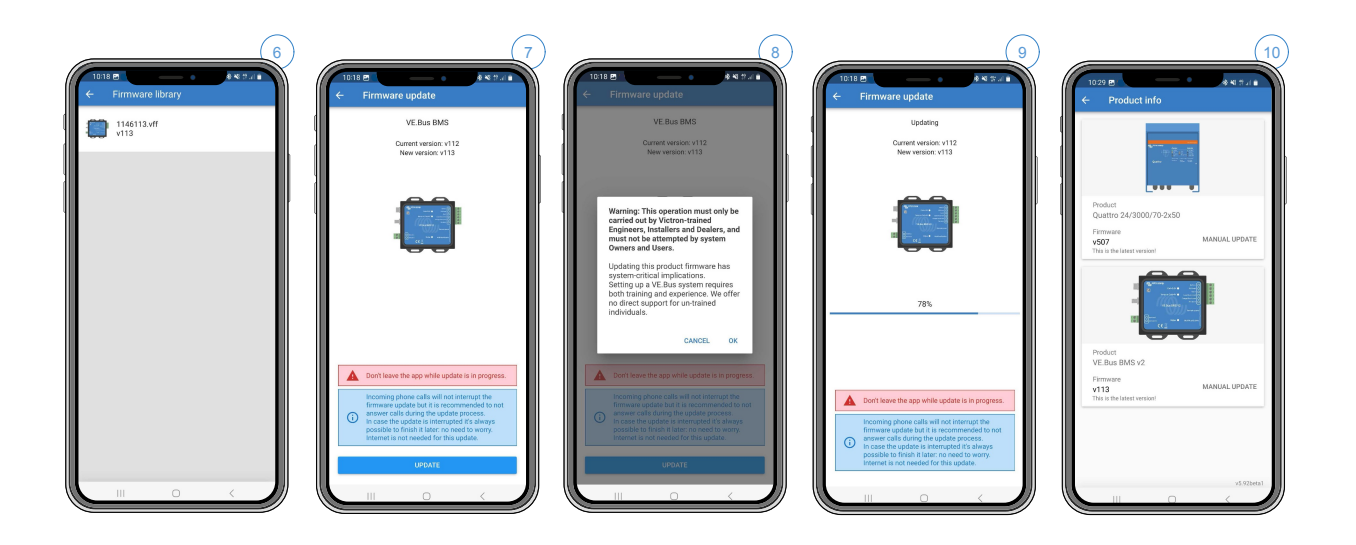

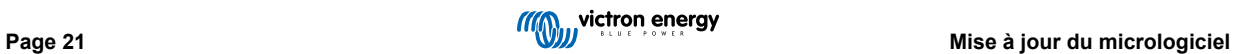

### <span id="page-23-0"></span>**7. Foire aux questions :**

### **Q1 : J'ai déconnecté le BMS VE.Bus V2, mon convertisseur/chargeur ne s'allume pas, pourquoi ?**

Si le convertisseur/chargeur ne trouve pas le BMS, il passe en mode d'urgence. Dans ce mode, le convertisseur/chargeur chargera les batteries avec un maximum de 5 A, jusqu'à 12, 24 ou 48 V (selon la tension du système). Lorsque le convertisseur/ chargeur est dans ce mode, seul le voyant « Mains on » est allumé. Si vous déconnectez l'entrée CA, le convertisseur/chargeur s'éteindra et ne commencera pas à convertir puisqu'il ne peut pas obtenir de vérification de l'état des batteries de la part du BMS. Notez que lorsque les batteries sont épuisées ou débranchées, un Quattro devra être alimenté par l'entrée CA 1. L'alimentation par l'entrée CA 2 ne permettra pas à un Quattro de s'allumer et de commencer à charger.

#### **Q2 : Les batteries sont vides et le convertisseur/chargeur ne commence pas à charger ; comment remettre le système en marche ?**

Raccordez un petit chargeur de batterie, par exemple un chargeur de 5 A, et attendez que la tension de la batterie remonte à 12, 24 ou 48 V (selon la tension du système).

### **Q3 : Que se passe-t-il avec le convertisseur/chargeur lorsque le BMS émet un signal de tension de cellule faible ?**

Le convertisseur/chargeur passe en mode « chargeur uniquement » et les batteries sont chargées lorsqu'une entrée CA est disponible. Si l'alimentation CA n'est pas disponible, le convertisseur/chargeur est éteint.

#### **Q4 : Que se passe-t-il avec le convertisseur/chargeur lorsque le BMS émet un signal de tension de cellule élevée ?**

Le signal de tension de cellule élevée ne survient que si des cellules sont déséquilibrées. Le convertisseur/chargeur passe en mode Bulk et commence à charger avec un courant de charge réduit. Cela permet au système d'équilibrage des batteries de rééquilibrer les cellules.

### **Q5 : Que signifie l'affichage par le BMS d'une erreur VE.Bus 15 ?**

Avec les micrologiciels VE.Bus antérieurs à la version xxxx415, le BMS VE.Bus V2 génère une erreur VE.Bus 15, une erreur de combinaison VE.Bus. Cette erreur indique que les produits ou les versions de micrologiciel VE.Bus ne peuvent pas être combinés. Résolution : mettez à jour le micrologiciel du convertisseur/chargeur à la version xxxx415 ou à une version ultérieure, si disponible.

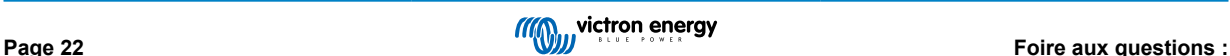

## <span id="page-24-0"></span>**8. Caractéristiques techniques du BMS Ve.Bus V2**

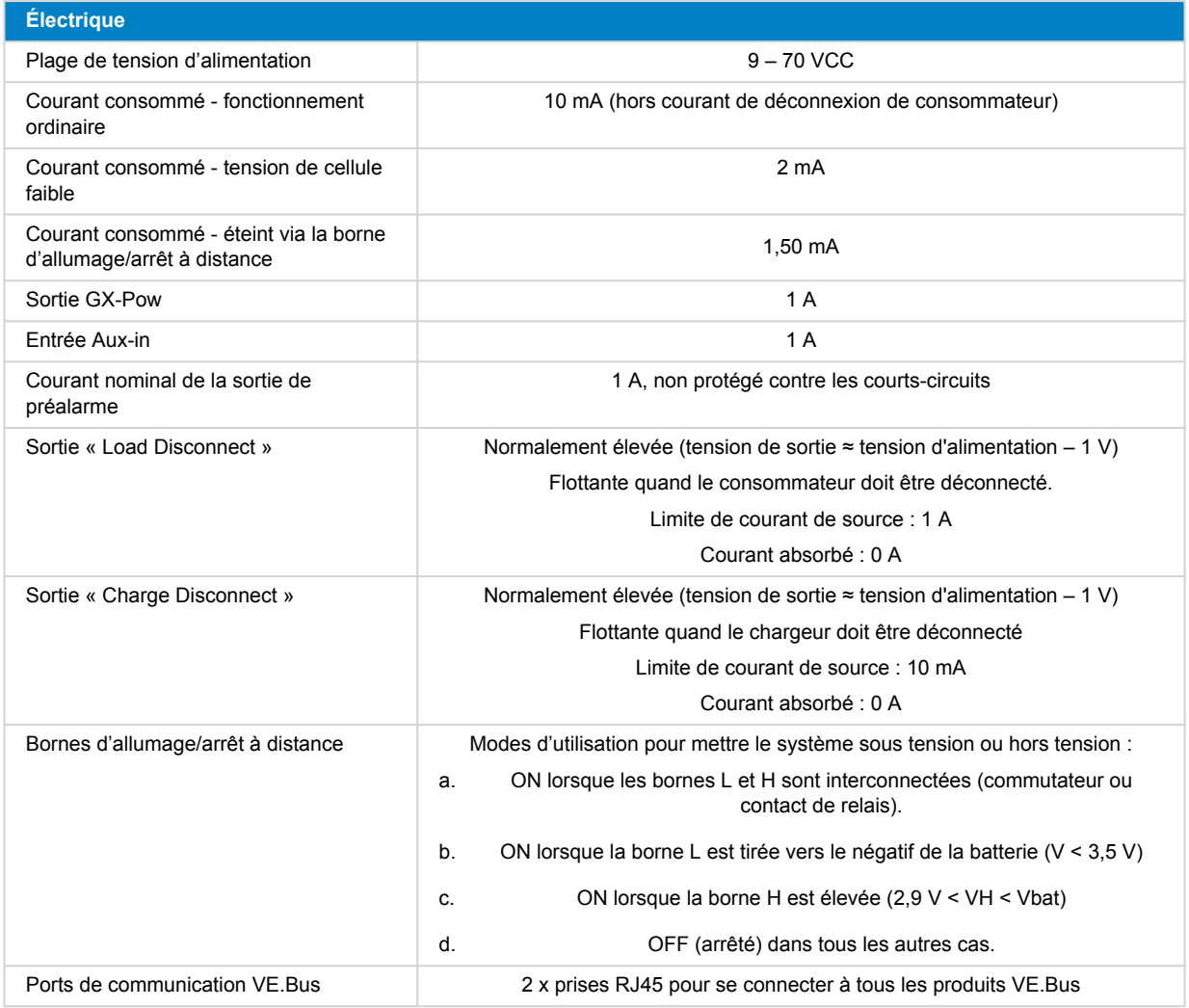

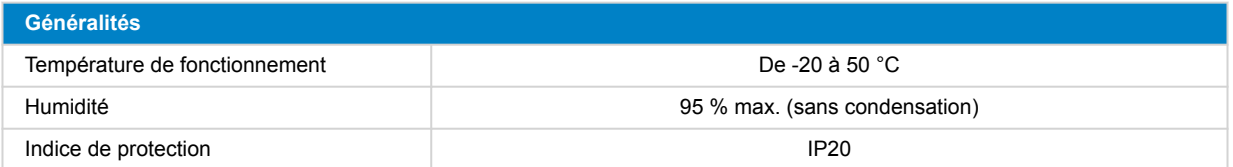

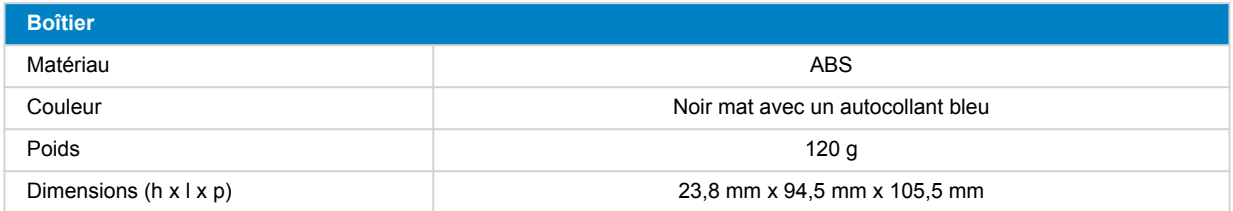

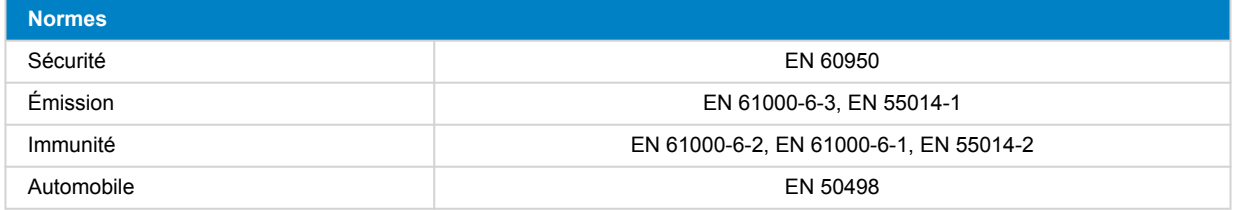

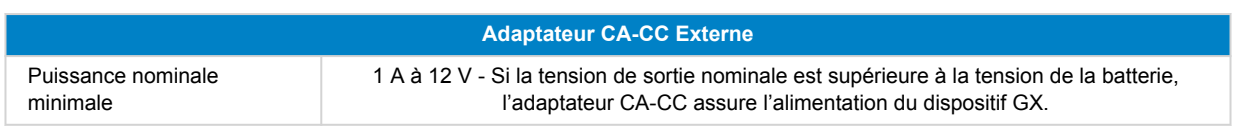

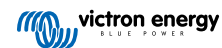

## <span id="page-26-0"></span>**9. Annexe**

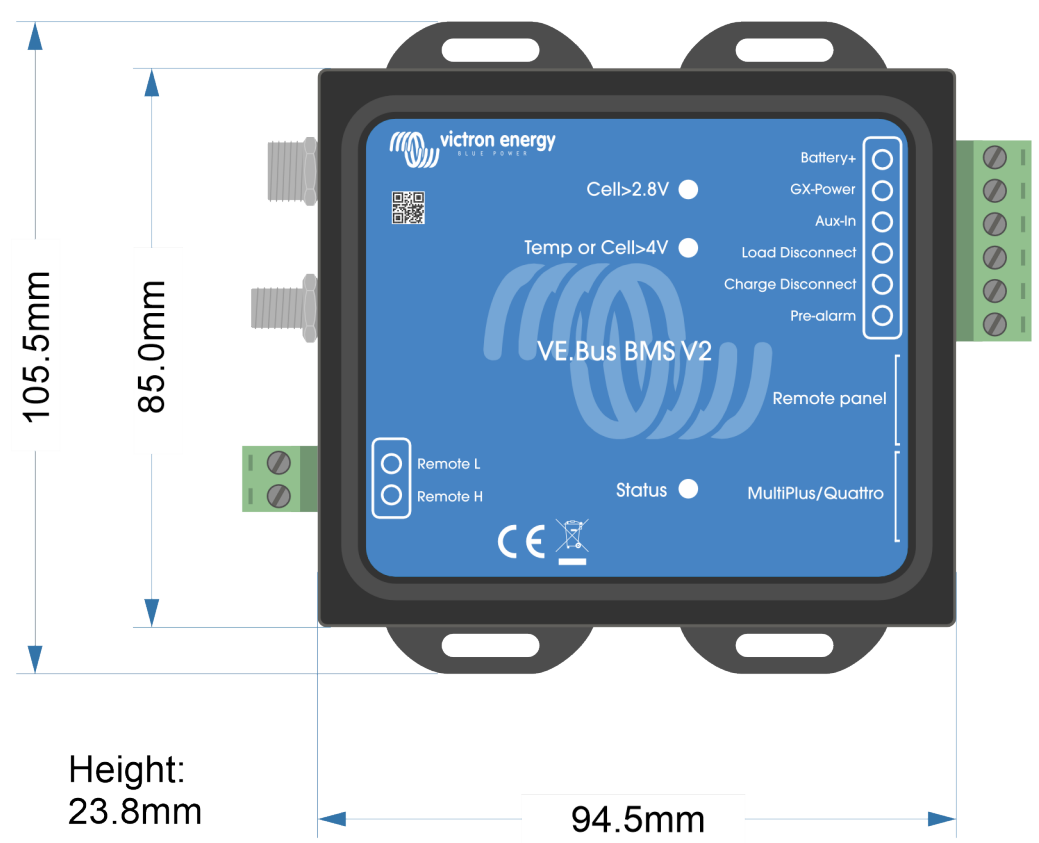

### **9.1. Dimensions BMS VE.Bus V2**

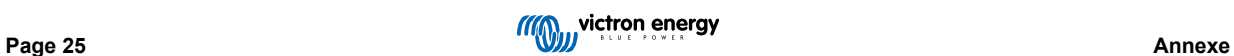

### <span id="page-27-0"></span>**9.2. Comparaison entre le BMS VE.Bus V2 et le BMS VE.Bus V1**

Ce tableau met en évidence les différences entre le BMS VE.Bus V2 et son prédécesseur, le BMS VE.Bus V1.

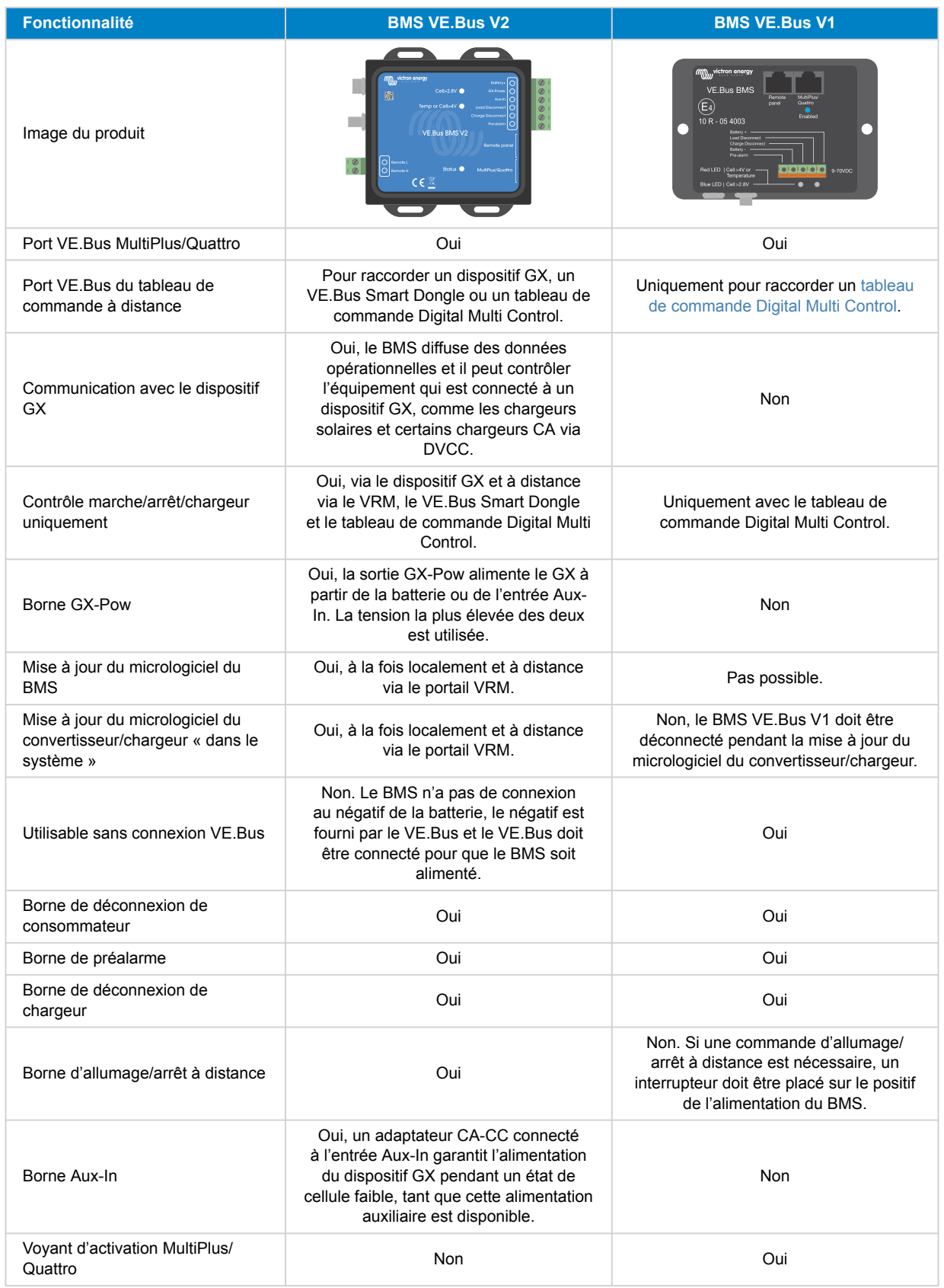

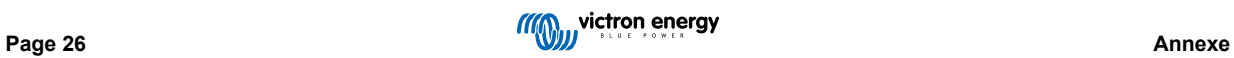

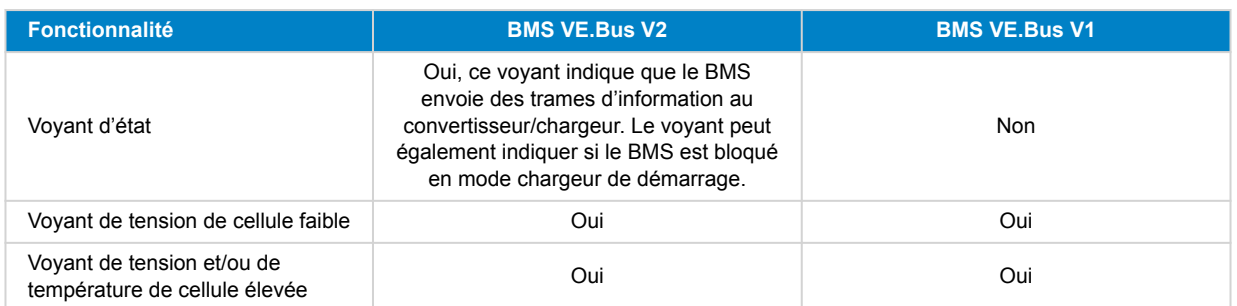

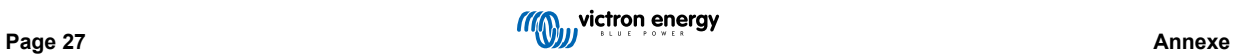